## **Rev. 20181213.164112 Lab 13c. Multilink** ccnacookbook .com

**T O P O L O G Y & G O A L**

- Create a multilink  $PPP$  connection between R1 and R2, combining the two serial connections shown. You'll need two routers of almost any vintage (I'm using a 2951 and a 2911) with whatever serial cards they support (HWIC-2A/S in my case) and serial crossover cables (or DCE-DTE cable pairs).
- Configure bandwidth information on the individual serial lines so can calculate the combined bandwidth. Issue "show" commands to verify the multilink interface is "open" and which serial lines are successfully participating.

**C O N F I G U R A T I O N A N D V E R I F I C A T I O N**

First, get your boilerplate configurations out of the way—hostname, domain-lookup, and console settings.

Next, create and configure the multilink PPP interface.

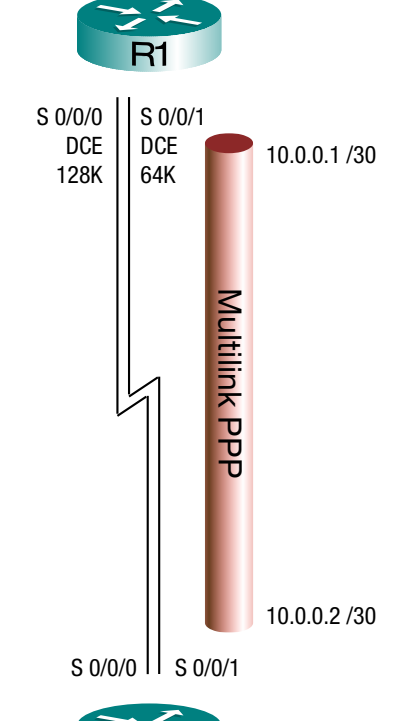

Next, get your serial lines up and running at osi layer 2, at the speeds indicated in the diagram, and with matching bandwidth designations. Now, tell both serial lines to participate in the multilink interface.

Finally, verify the multilink PPP connection and ensure that both serial lines are participating.

**W A L K T H R O U G H**

Starting from a fresh, unconfigured state, give your routers their boilerplate configurations.

## The Multilink Interface

Now, we can create a multilink interface on each of

the two routers. It's a virtual interface (no physical jack on the router) but we'll soon tell the "real" serial interfaces to work with it. Once everything is working, these multilink interfaces are what you'll use for everything from IP addresses to routing protocols. You'll be able to ignore the individual serial interfaces once they're participating in the multilink interface.

Router> **en** Router# **conf t**

Router(config)# **hostname R1** R1(config)# **no ip domain-lookup** R1(config)# **line console 0**

R1(config-line)# **exec-timeout 0 0** R1(config-line)# **logging synchronous**

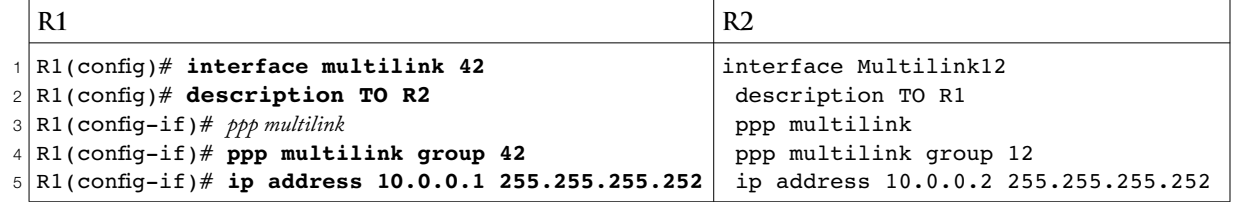

IOS will automatically add the "ppp multilink" instruction [Line 3] once you type line 4. I include it in case you encounter a router (or exam simulation) that doesn't automatically add it.

We haven't told the individual serial interfaces to participate in the multilink yet, so it's "inactive."

```
1
2
3
4
5
 R1# show ppp multilink
 No active bundles
 Multilink42 (inactive)
    Member links: 0
```
## The Individual Serial Interfaces

Now, let's tell the individual serial interfaces to participate in the multilink. We'll do this on both interfaces on both routers (total of 4).

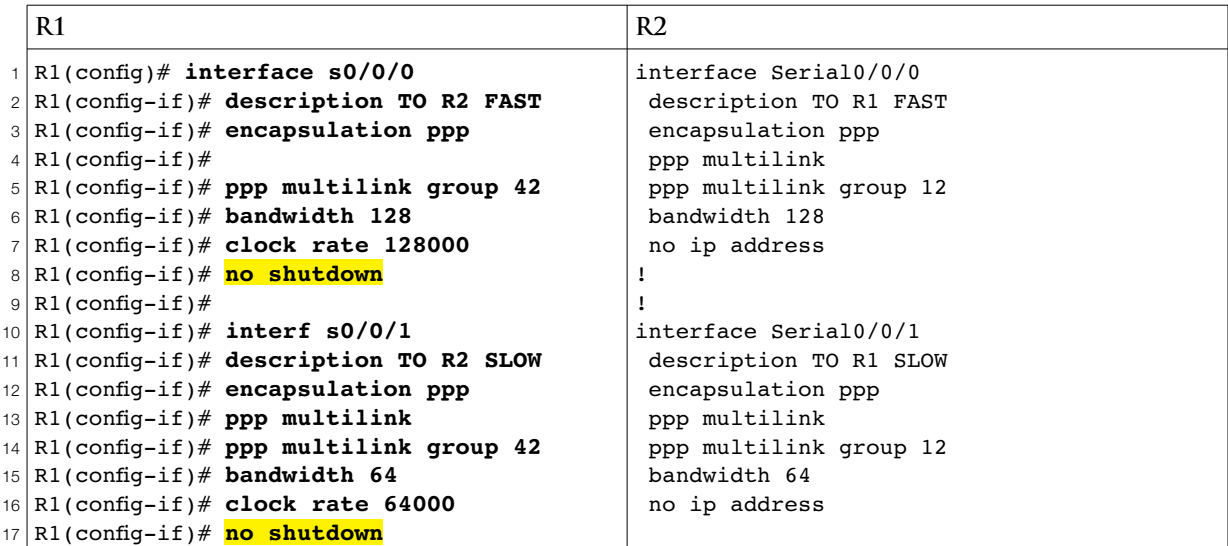

As before, the line "ppp multilink" [Lines 4, 13] is optional on real routers because the line "ppp multilink group <number>" makes it obvious. You *do* need "no shutdown" commands [Lines 9, 17] on the individual serial lines, since they start out shutdown, prior to configuration. The multilink, like all virtual interfaces, defaults to "up," but you can shut it down if you want.

Verification

```
1
2
3
Multilink42
4
5
6
7
8
9
10
11
12
13
14
15
16
No inactive multilink interfaces
  R1# show ppp multilink
     Bundle name: R2
     Remote Endpoint Discriminator: [1] R2
     Local Endpoint Discriminator: [1] R1
     Bundle up for 00:07:48, total bandwidth 192, load 1/255
     Receive buffer limit 24000 bytes, frag timeout 1000 ms
       0/0 fragments/bytes in reassembly list
       0 lost fragments, 8 reordered
       0/0 discarded fragments/bytes, 0 lost received
       0x1C received sequence, 0x1C sent sequence
    Member links: 2 active, 0 inactive (max 255, min not set)
       Se0/0/0, since 00:07:48, 480 weight, 472 frag size
       Se0/0/1, since 00:07:48, 240 weight, 232 frag size
```
The individual serial lines are listed [Lines 13-15].

If we shut down s0/0/0, we would see

```
1
2
3
4
                        <stuff omitted>
    Member links: 1 active, 1 inactive (max 255, min not set)
       Se0/0/1, since 01:14:51
       Se0/0/0 (inactive)
```
We would also see the bandwidth of the multilink automatically adjust, since it's calculated from the individual bandwidth statements we entered on the serial lines. (It's back on for what follows.)

```
1
\mathfrak{p}3
4
5
6
7
8
9
10
11
12
13
14
15
16
17
18
19
20
21
22
23
24
25
26
27
  R1# show interfaces multilink 42
 Multilink42 is up, line protocol is up 
     Hardware is multilink group interface
     Description: TO R2
     Internet address is 10.0.0.1/30
    MTU 1500 bytes, BW 192 Kbit/sec, DLY 20000 usec,
        reliability 255/255, txload 1/255, rxload 1/255
    Encapsulation PPP, LCP Open, multilink Open
     Open: IPCP, CDPCP, loopback not set
     Keepalive set (10 sec)
     DTR is pulsed for 2 seconds on reset
     Last input 00:00:07, output never, output hang never
     Last clearing of "show interface" counters 01:55:24
     Input queue: 0/75/0/0 (size/max/drops/flushes); Total output drops: 0
     Queueing strategy: fifo
     Output queue: 0/40 (size/max)
     5 minute input rate 0 bits/sec, 0 packets/sec
     5 minute output rate 0 bits/sec, 0 packets/sec
        40 packets input, 10916 bytes, 0 no buffer
        Received 0 broadcasts (0 IP multicasts)
        0 runts, 0 giants, 0 throttles 
        0 input errors, 0 CRC, 0 frame, 0 overrun, 0 ignored, 0 abort
        39 packets output, 10848 bytes, 0 underruns
        0 output errors, 0 collisions, 2 interface resets
        0 unknown protocol drops
        0 output buffer failures, 0 output buffers swapped out
        0 carrier transitions
```
The "show interfaces" command treats the multilink like any other interface running PPP, complete with the NCPs (Network Control Protocols) that are running on it [Line 9]. The  $N$ CPs don't run on the individual serial lines. "Multilink" [Line 8] is simply another protocol added to LCP and . Once again, the bandwidth [Line 6] is the calculated sum of the serial line bandwidths.

## **C O N F I G U R A T I O N R E C A P**

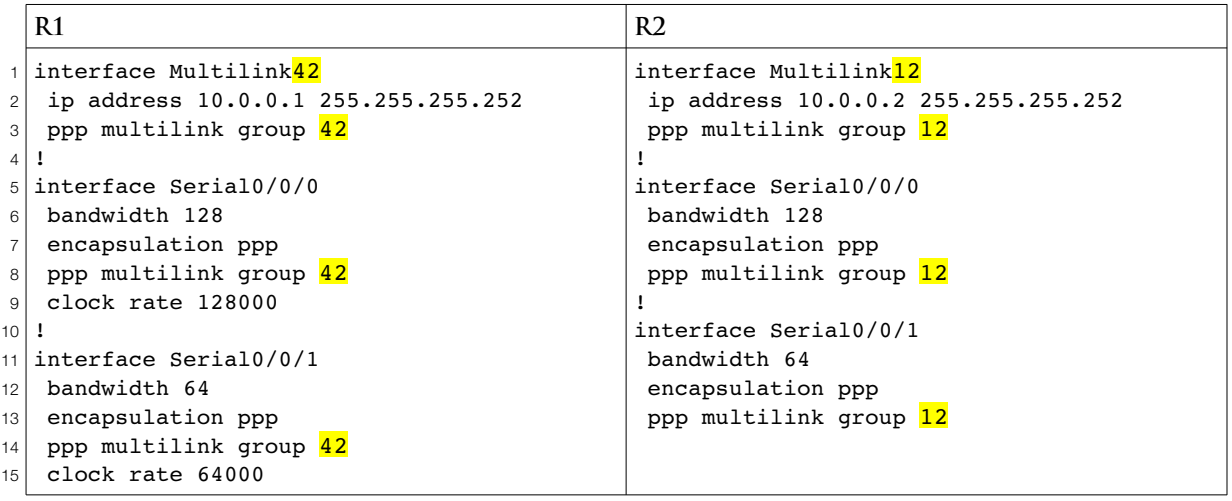

Multilink interface numbers and multilink group numbers all need to match within a router, but not on different routers.